B.1.1 Cuenta con Clasificador por Rubros de Ingresos armonizado

Impresión de pantalla donde se visualice la consulta o generación del Clasificador por Rubros de Ingresos (CRI) desde el Sistema de Contabilidad Gubernamental del ente público, en el periodo de evaluación.

PASO 1.- MENU DE CATALOGO DE SISTEMA NSARC SELECCIONAR EL APARTADO DE CATALOGO.

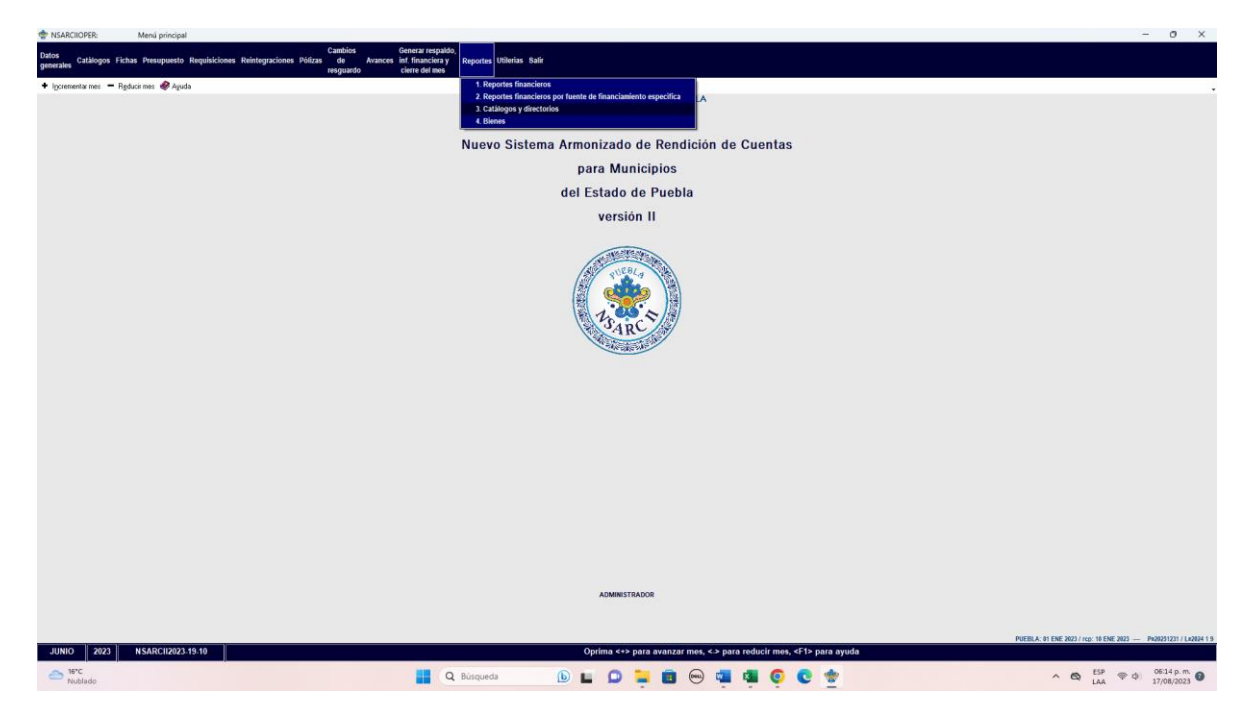

PASO 2.- EL APARTADO DE CATALOGO, SELECCIONAR LA OPCION 3.- CLASIFICADOR POR RUBRO DE INGRESOS.

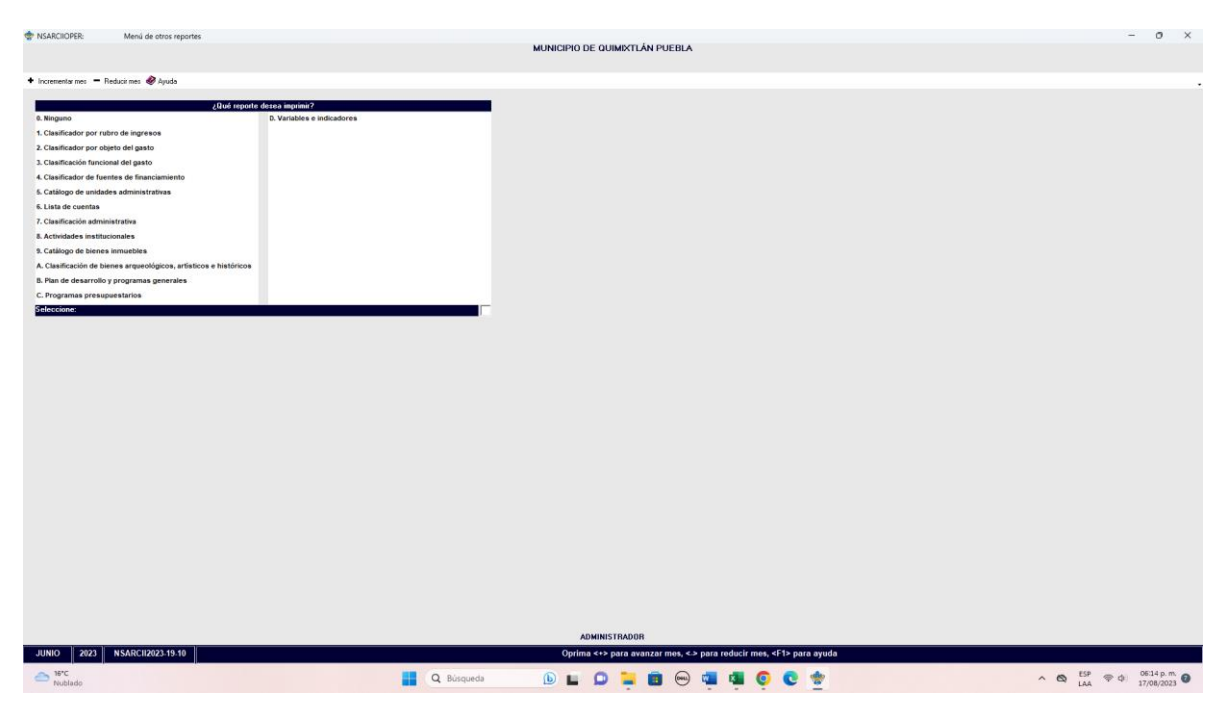

PASO 3.- CON LA OPCION O TECLA F2 CARGAR EL REPORTE, PARA SU GENERACION

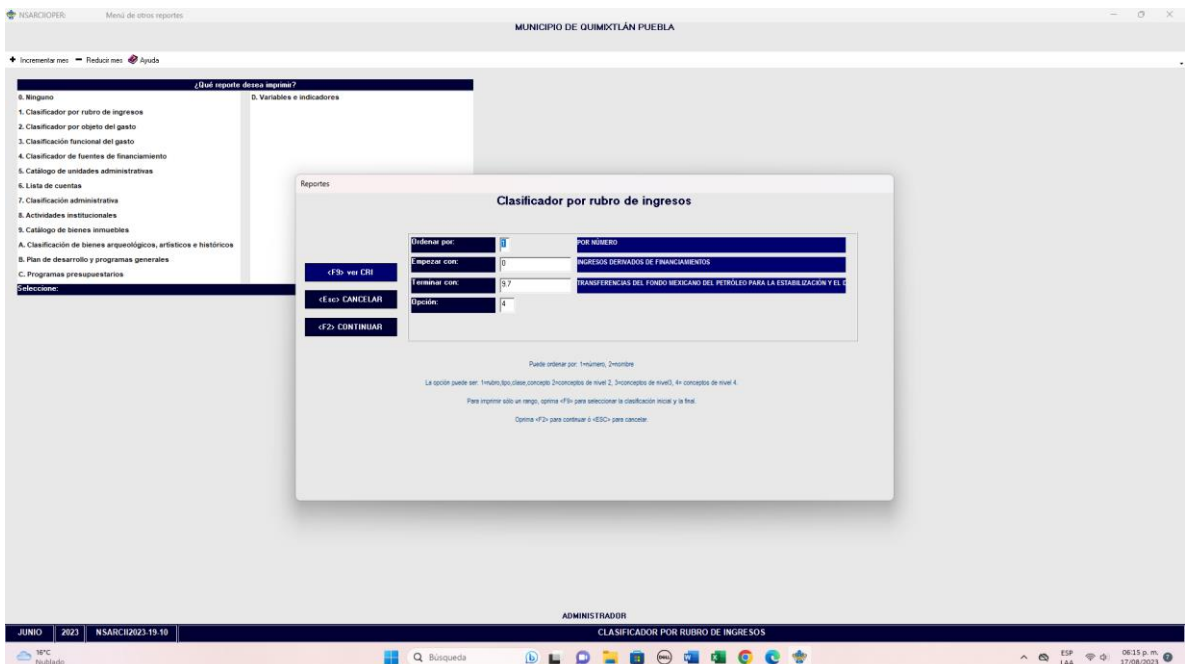

• Impresión de pantalla que muestre el Clasificador por Rubros de Ingresos generado del Sistema de Contabilidad Gubernamental del ente público en el periodo de evaluación. $- 0 \times$ 

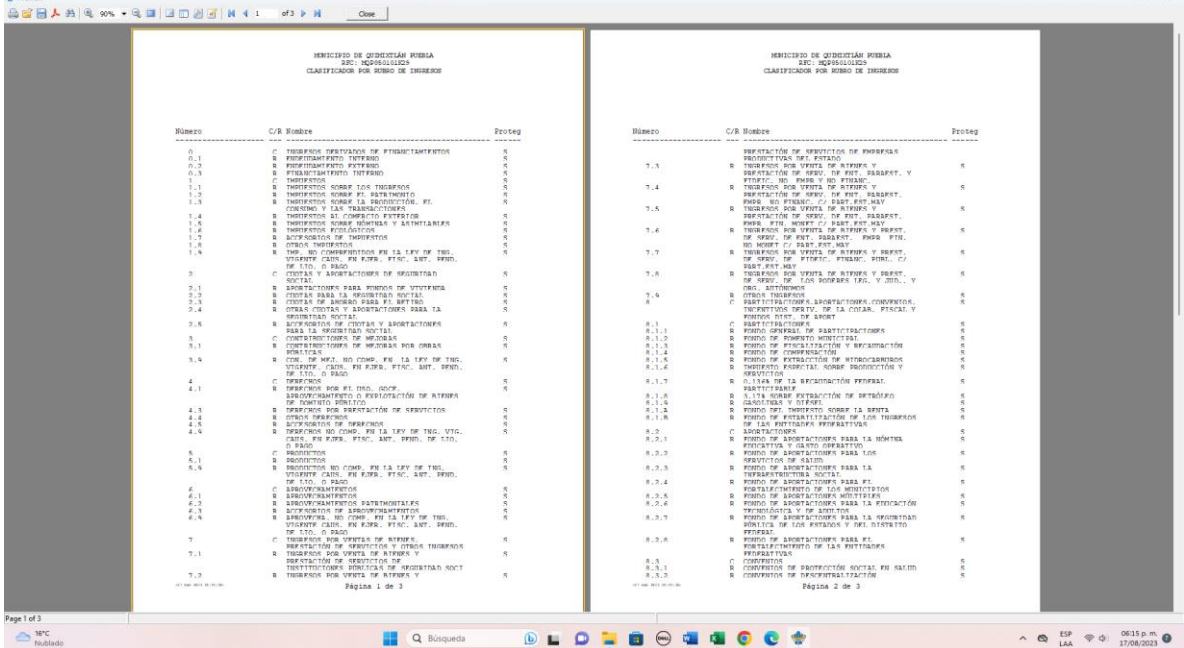

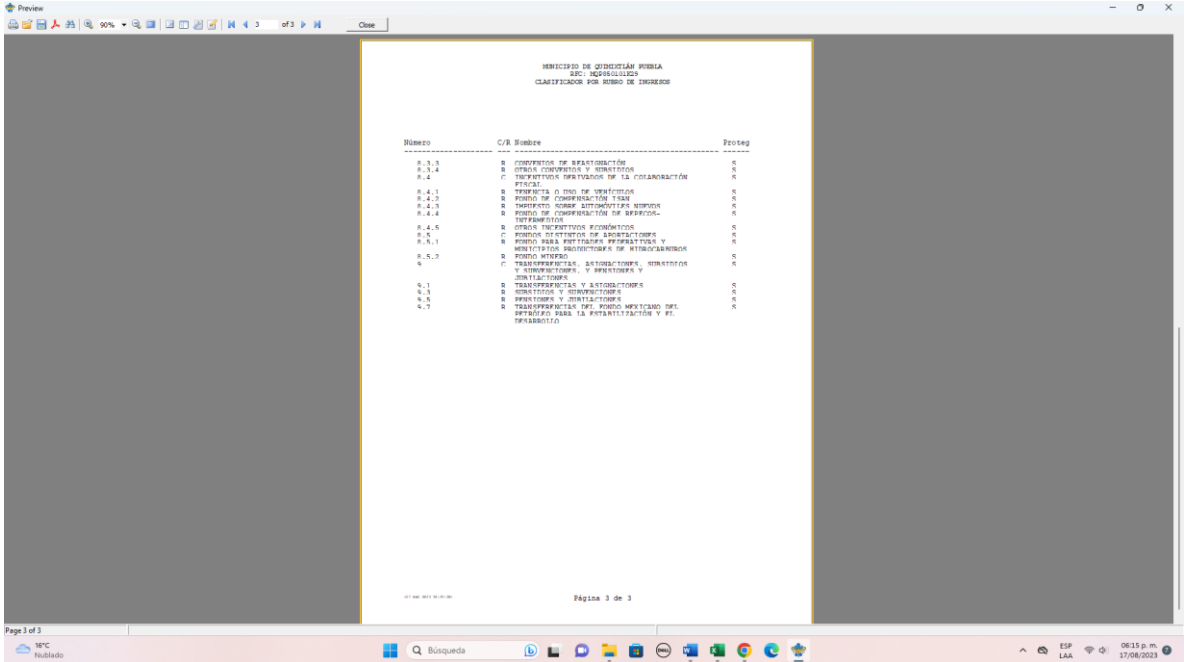